# **Übungsblatt 4**

## **Ziele**

- $\checkmark$  Design einer neuen Internetseite entwerfen
- $\checkmark$  Vom Design zum ersten Page-Template

# **Aufgaben**

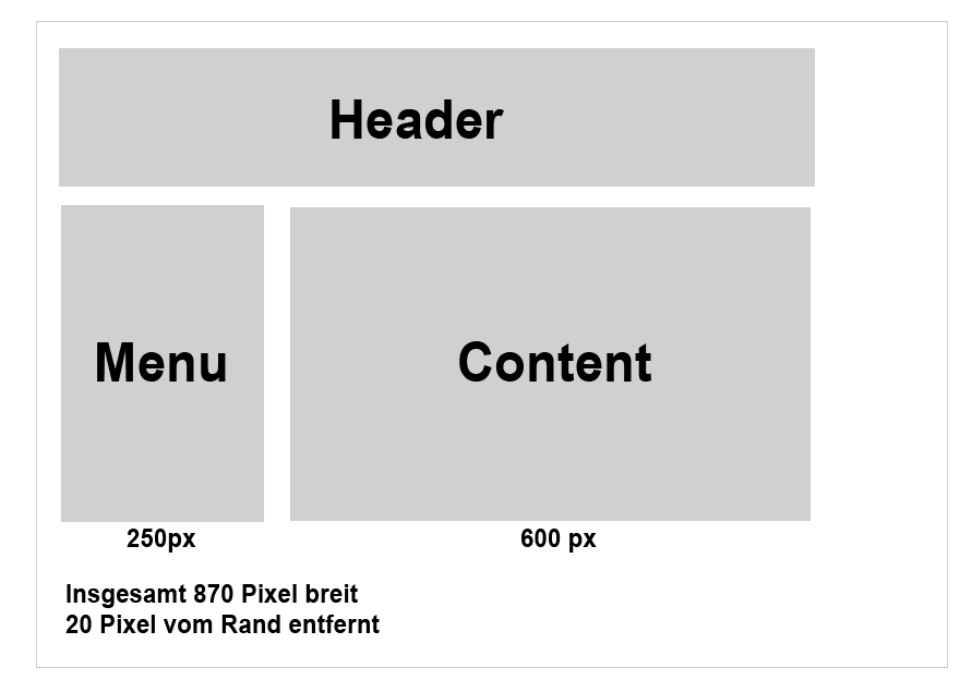

#### **Aufgabe 1: Design-Entwurf erstellen**

Bei den meisten Webseiten steht die grafische Darstellung der Website neben der Funktionalität stark im Vordergrund. Die grafische Ausarbeitung des Designs einer Internetseite erfolgt dabei normalerweise nie direkt in HTML sondern wird mit einem grafischen Werkzeug (z.B. Photoshop erstellt).

- a) Verwenden Sie Photoshop um ihr eignes Website-Design zu erstellen. Beachten Sie dabei, dass sich später Boxgrößen und Browserbreite jederzeit ändern können. Eine gute Gestaltungsgrundlage bietet dabei normalerweise ein Screenshot des eigenen Browsers.
- b) Versehen Sie ihren Grobentwurf mit Leben, *Blindtexte* können helfen einen ersten Eindruck zu vermitteln wie späterer Text auf der Seite aussehen wird. Beachten Sie beim Fließtext, dass jeder Text der nicht in einer Standardschriftart sein soll später als Grafik eingebaut werden muss und damit die Veränderung der Seite erschwert.
- c) Teilen Sie die DIV-Bereiche, die Sie später setzen wollen mit Hilfslinien ab.

Ihr so erzeugter Entwurf der Website könnte bereits als Verhandlungrundlage für eventuelle Interessenten dienen, ohne das er überhaupt in HTML umgesetzt werden muss. Dabei sollten Sie sich aber stets sicher sein, dass Sie später auch in der Lage sind, dass Design in HTML umzusetzen.

### **Aufgabe 2: Design-Entwurf in ein Template umwandeln**

Während der Design-Phase in Photoshop sollte man bereits die späteren HTML-Bereiche die man definieren will bereits vor Augen haben. Nun ist es an der Zeit das Design in HTML nachzubilden, so dass die erzeugte HTML-Seite dem "Photoshop-Original" möglichst ähnlich ist.

- a) Zerteilen Sie das Design in einzelne Grafiken die später als Bilder oder Hintergrundgrafiken im HTML-Code dienen sollen. Denken Sie vorallem an Grafiken die eventuell je nach Höhe oder Breite des Breichs wiederholt (gekachelt) werden müssen. Das zerteilen des Layouts kann entweder per Selektion und Copy and Paste erfolgen oder es kann alternativ auch das Slicing-Tool verwendet werden.
- b) Beginnen Sie damit die Designbereiche im HTML als DIV-Container zu modellieren. Geben Sie jedem DIV-Container eine andere ID und bearbeiten Sie ihr CSS-Dokument danach so lange bis der Inhalt der Seite identisch ist mit dem in Photoshop erzeugtem Layout.